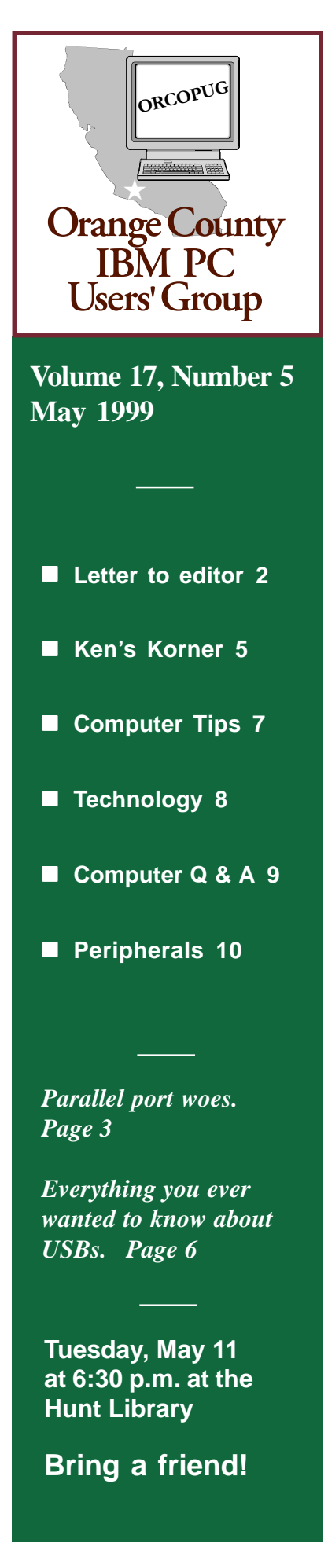

# **Nibbles** & Bits

 **Monthly Newsletter for the Orange County IBM PC Users' Group "Computer users helping one another"**

# **Windows 98—LIVE! Program installation planned for May meeting**

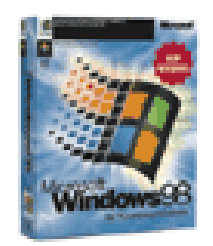

## *by Charlie Moore*

A live installation of Windows 98 will be featured at our May meeting. We will be using an upgrade package to upgrade from Windows 95. It requires that you have a previous version of Windows (3.1, 3.11, 3.11fwg [For Work Groups], or Windows 95) installed. This gives you the advantage of retaining all of your installed program settings together with all the customization you may have put into your Windows 95 desktop.

This technique is frowned upon by some. There seems to be a school of thought that formatting the C: drive and starting from scratch is the only way to go. Sure, it cleans up the hard drive, but it requires that you back up all your data files and reinstall all your programs. Ugh! It also requires the full or OEM version, which is more expensive. Both versions on CD-ROM contain the same optional files, only the install procedure is different.

I have upgraded six times, once from 3.1 and have had no trouble. Four times it was to fix 95 problems (which it did). To satisfy all the nay sayers, I will show

how to use the upgrade to install from scratch (saves money). I will use a Windows 95 startup diskette (modified to support the CD-ROM) and the Windows 95 CD to show a prior version of Windows. I could just as well use install diskettes from 3.1, 3.11 or 3.11fwg. The Windows 95 upgrade prompts only for disk #1, while Windows 98 prompts for several diskettes.

*(Continued on page 11)*

#### **Minimum system requirements needed to run Windows 98**

- **Computer/processor: 486DX/ 66 MHz or higher processor.**
- **Memory: 16 megabytes (MB) of memory; more memory improves performance.**
- **Hard disk: Typical installation requires approximately 195 MB of free hard-disk space, but may range between 120 MB to 295 MB, depending on your system configuration and the options you choose to install.**
- **Drive: CD-ROM or DVD-ROM drive.**
- **Display: VGA or higherresolution monitor.**
- **Mouse or compatible pointing device.**

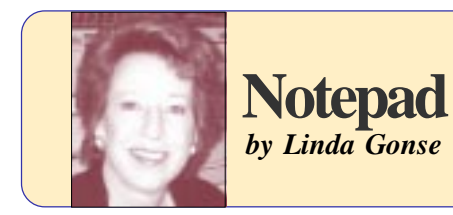

## **Who learns more?**

Teaching at the college has probably been more of a learning experience for me than for the students!

First, I've learned about human nature. Although I feel there can't be anything more exciting than computers, some students use the period to nap. Others find basic concepts very difficult and need lengthy explanations and PowerPoint slides to help them understand Windows and the Web.

Secondly, I've learned more about computing. In preparing for the class, I read both textbooks—something I never did when I was in school! And, researching background, I discovered the impact of colleges on the 'Net.

For instance, the World Wide Web, a portion of the Internet, came into existence less than ten years ago, in 1991. Mosaic, the first browser that allowed users to see colored text and pictures, opened the Web to most of us in 1993. The browser was developed by a college student, Marc Andreeson. Later, he co-founded Netscape and became its executive vice president.

Yahoo! also had its origins at college. Two college students, trying to organize and find research links on the Internet, found a method that answered their needs, and those of millions of others, for searching.

What started all of this, though, was Dwight Eisenhower. He wanted to keep up with the Russians and Sputnik, and created ARPA, the Advanced Research Projects Agency, in 1957. ARPA put a U.S. satellite up in space in 18 months and turned its

attention to communication technology and networking in 1962. As a result, in 1969, the Internet was born.

Along the way, I also learned it is more than a metaphor which connects the "Information Superhighway" with the Interstate Highway System. They were both created by Eisenhower. Another connection exists between Al Gore, originator of the phrase "Information Superhighway" in the 1980s and Senator Albert Gore, his father. Senator Gore was a principal architect of the interstate highway system a generation or more earlier.

Around Labor Day in 1969 at UCLA, Professor Leonard Kleinrock and his students attempted to establish a connection with the University of Stanford's computer. They hoped

to do something never done before log on and send data to another computer. They would start by typing *"login,"* to see if the letters appeared on the faroff monitor.

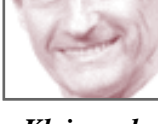

*Kleinrock*

Kleinrock told interviewers, **"We set up a telephone connection between us and the guys at SRI.…" 'We typed the L and we asked on the phone, 'Do you see the L?'" "Yes, we see the L," came the response. "We typed the O, and we asked, 'Do you see the O?'" "Yes, we see the O." "Then we typed the G, and the system crashed…" Recalling the day, Kleinrock said, "Yet a revolution had begun…"**

This is exciting stuff, isn't it! Even though I have little time between class and my private business, I'm thrilled to be earning money and learning at the same time. And, I appreciate more than ever the amazing techology

## **Letter to the editor**

## ■ User group likes N&B

We will be using your article on Intel in our April issue.

Downloaded your "Nibbles & Bits." It is really a good product. From the masthead, it looks like you are Editor and also do the website. Pay must be good!

**John Henderson I/O Editor, KIPCUG Kentucky Indiana PC Users Group www.kipcug.org jhenderson@win.net**

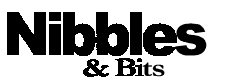

*Published and distributed to club members by the Orange County IBM PC Users' Group* The opinions expressed herein are the writers. They are not reflective of the Orange County IBM PC Users' Group position, and are not

endorsed by inclusion in this newsletter.

Submit items to the newsletter editor at: editor@orcopug.org; or Linda Gonse, 22655 Valley Vista Circle, Wildomar, CA 92595-8334—(909) 245-0291.

#### **Directors**

President, Mike Lyons mike@orcopug.org Vice President, OPEN Treasurer, Charlie Moore charlie@orcopug.org Editor/Webmaster, Linda Gonse linda@orcopug.org Reviews, Terry Schiele terry@orcopug.org Programs, Dan Cadish dan@orcopug.org Membership, Charlie Moore Membership, Carl Westberg carl@orcopug.org SYSOP, Charlie Moore APCUG Rep, OPEN Lending Librarian, Helen Desmond

**P.O. Box 1779, Brea, CA 92822 (714) 990-0580 i[nfo@orcopug.org](mailto:orcopug@prodigy.com)**

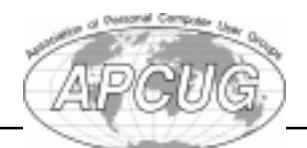

**Visit ORCOPUG online!** *(Continued on page 11)* **www.orcopug.org**

# **Tales of a parallel port**

#### *by Carl Westberg*

The director of the homeless shelter, where I do volunteer work, asked me to scan some forms so that he could more easily apply for some grants.

I said, "Sure, I've got a scanner." Inasmuch as my wife was complaining about the operation of her computer and had trouble with the scanner, I thought, "I'll move it to mine." What a mistake!

I already had an HP slide scanner and an Iomega ZIP drive. The slide scanner interface is a card in the bus, the ZIP drive is the old parallel port model, and the Microteck scanner from Winnie's machine uses a parallel port interface. Obviously the thing to do is add another parallel port.

Off to Fry's after asking Charlie Moore about reliable makes. I bought SIIG Unit 1, a PCI model. It is faster and I have more PCI slots open than ISA. Will it work? Of course not.

Back to Fry's to get a different SIIG PCI model.Will it work? Ha, ha. Back to Fry's.

Well the PCI try wasn't so good, how about ISA. I install that.

Does it work? Yes!

Now my modem doesn't.

I had to move my modem card out of the 16 bit ISA slot it was in to an 8 bit slot that had nothing in it.

So on Day 3, I disassembled the box again, pulled and pushed the card a couple of times like we used to and put the thing back together.

Does it work? You'll know if you read this.

By the way, does the flat bed scanner work?

You've got to be kidding.

**Lottery: A tax on people who are bad at math.**

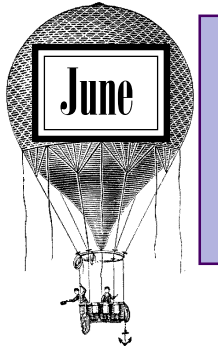

# **Saturday, Deadline**

**May 22 or earlier, if possible**

## **Seventeen prizes won in April raffle**

**Klassic Specialties Paper Sampler Value \$20** Elmer Thomas Winner **Visual Textures Value \$69** Robert Chenoweth Winner

**Micrografx Simply 3D Value \$100** Glenn Emigh Not Present Dan Sheffield Not Present Lothar Loehr Winner

**Klassic Specialties Paper Sampler Value \$20** Donald Bickel Winner **Microsoft Money 99 Value \$49** Mervin Frank Not Present

**Adobe TypeManager 4.0 Value \$39** Walter Jackson Winner

**Klassic Specialties Paper Sampler Value \$20** Lynn Herbert Not Present Jerry Patterson Not Present Dom Addonizio Expired Helen Desmond Winner **Klassic Specialties Paper Sampler Value \$20** Joe Gionet Not Present Michael Lyons Declined Monte Holmes Expired Daniel Cadish Winner **Klassic Specialties Paper Sampler Value \$20** Dan Sheffield Not Present Lloyd Boutwell Winner

Herman Beverburg Winner

**Microsoft Office T-Shirt Value \$5** Dom Addonizio Expired Sid Liptz Not Present Harold Wann Not Present Jim Brubaker Not Present Dick McMillan Winner

**Kissco Software Shortcuts Value \$29** Lloyd Boutwell Prev. Winner Duane Gifford Winner

**Computer Cookies Value \$2** Dean Kise Winner

**Computer Cookies Value \$2** Sharon Graham Not Present Pat McMillan Winner

**Computer Cookies Value \$2** Arnold Francis Winner

**Neobook Authoring System Value \$19** Dick Tooley Not Present Terry Schiele Winner

**Computer Cookies Value \$2** Bob Greback Winner **Computer Cookies Value \$2**

Bill La Mont Winner

*Submitted by Charlie Moore*

**When I'm not in my right mind, my left mind gets pretty crowded.**

*Submitted by Tony Lake*

#### Annual membership renewal dates

**March 1 Gregory Koch April 1 Monte Holmes Rhett James May 1 Terry Schiele Harold Wann June 1 Dan Cadish Vince Cimino Lynn Herbert July 1 Dale Arnold Herman Beverburg Joe Francis Ralph Hedges Walter Jackson Dean Kise Tony Lake August 1 Gloria Bearss Don Faisy Stan Leese Sid Liptz**

*Submitted by Charlie Moore*

# **E-mail directory**

#### **Boutwell, Lloyd**

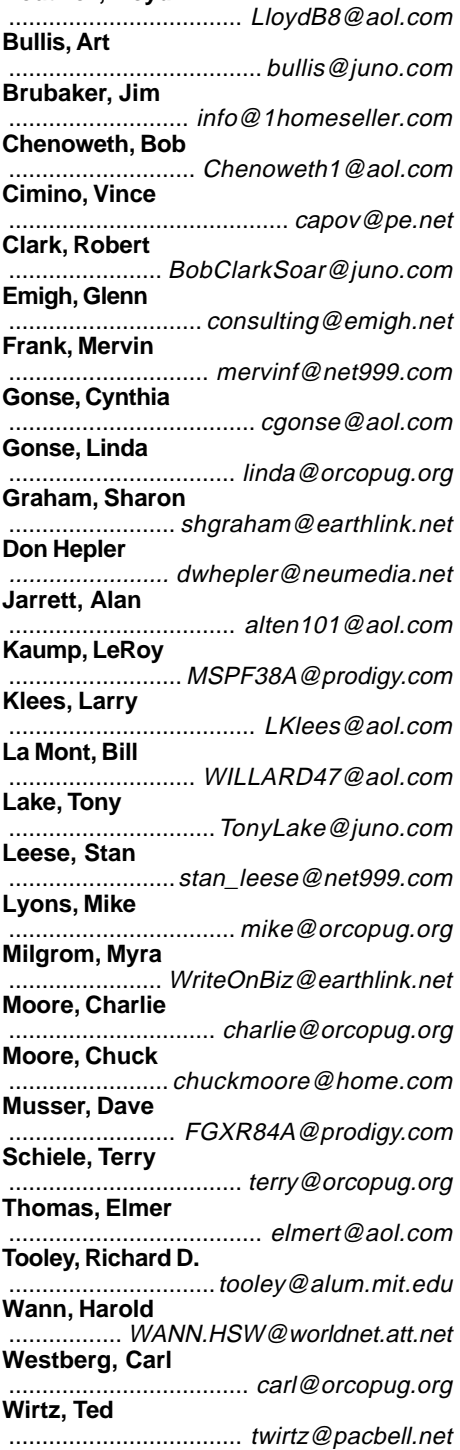

**Add your e-mail address to the list above. Print your information and send it to Linda Gonse, editor@orcopug.org, or give it to her at the regular meeting.**

## **Is your computer "male" or "female"?**

As you are aware, ships have long been characterized as "female." ("She's listing to port, sir!") Recently a group of all male computer scientists announced that computers should also be referred to as "female." Their reasons are listed below:

- 1. No one but the creator understands their logic.
- 2. The native language they use to communicate with other computers is incomprehensible to everyone else.
- 3. The message "Bad Command" is about as informative as "If you don't already know why I'm mad at you, then I'm certainly not going to tell you."
- 4. Even your smallest mistakes are stored in long-term memory for later retrieval.
- 5. As soon as you make a commitment to one, you find yourself spending half your paycheck on accessories for it.

Not to be outdone, a group of all female computer scientists declared that computers are definitely "male," and listed their reasons:

- 1. They have a lot of data, but don't know what to do with it unless given precise step by step instructions.
- 2. They are supposed to help you solve problems, but half the time they ARE the problem.
- 3. As soon as you commit to one, you realize that if you had waited a little longer, you could have gotten a better model.
- 4. In order to get their attention you have to turn them on, and if you leave them alone for a few minutes, they go to sleep.
- 5. Big power surges knock them out for the rest of the night.

There you have it…you decide.

*Submitted by Ted Wirtz*

## **New computer won't turn on**

An exasperated caller to Dell Computer Tech Support couldn't get her new Dell Computer to turn on. After ensuring the computer was plugged in, the technician asked her what happened when she pushed the power button. Her response, "I pushed and pushed on this foot pedal and nothing happens." The "foot pedal" turned out to be the computer's mouse.

*Submitted by Vince Cimino*

News, links, and Zip disk offer at www.orcopug.org. Click on Hot News!

#### Members' helpline

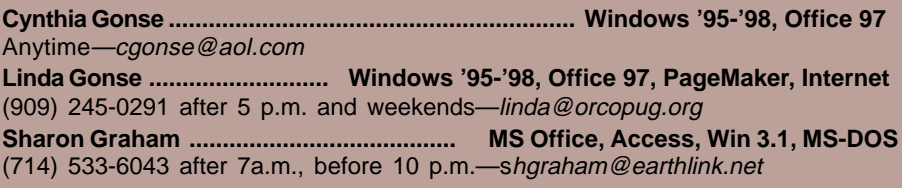

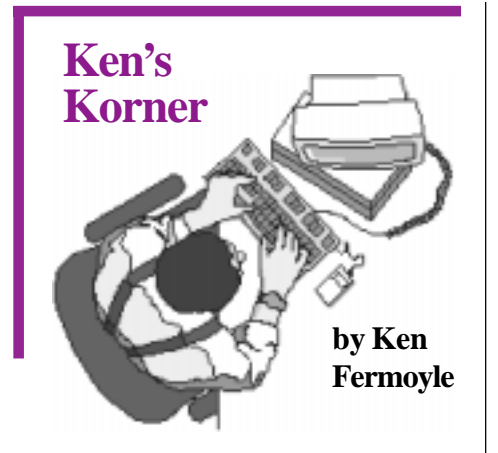

## **Computer Switch: Secret Weapon For Small Offices**

For some time I have been advising friends, relatives and my readers not to get rid of an old computer when they buy a new one. First, you can't get much for it, and second, it can still be a useful tool. Use the older machine for such tasks as word processing, simple spreadsheets or the like, and save the new computer for applications (scanning, image editing, desktop publishing, complex games, etc.) that need more speed and memory.

I've also pointed out that if you install a simple, inexpensive network (often cheaper than a tape drive) you can easily back up data from one computer to the other.

Several readers have written to say they would like to do just that, but complain: "We don't have room for two computers!" What they usually mean is that they don't have enough desk space to accommodate two keyboards, monitors and mice.

I had a similar problem: squeezing two more computers into a small office that measures just 11x12.5 feet and already held two computers (both with 17-inch monitors), three printers, two scanners, a fax machine and a Mita copier, plus many shelves and bookcases. I wanted to add a

new server, bring our #3 computer in from another room and combine everything in one peer-to-peer LAN (local area network). I could fit in the #3 computer and the server tower, but there just wasn't desk space for a fourth keyboard, monitor and mouse.

Knowing that various switches were available that allowed control of two (or more) computers from one keyboard, video display and mouse (KVM switches), I started checking the Web and catalogs from companies like Belkin and Cybex. Belkin has been my main source of switches since I bought my first A-B

monitor to hold the OmniCube and the bass speaker of my QIC computer sound system.

I say "small shelf" advisedly because the tiny OmniCube switch (4.75"D x 4.5"W x 1.75"H without cables attached) takes up little space. Size aside, the switch is reasonably priced and offers features I find invaluable.

Belkin claims that OmniCube's full mouse and keyboard emulation "eliminates boot-up failures," and my experience verifies that. I also like the fact that it supports video resolutions of up to 1200x1600 dpi. That can be important in some of our graphics

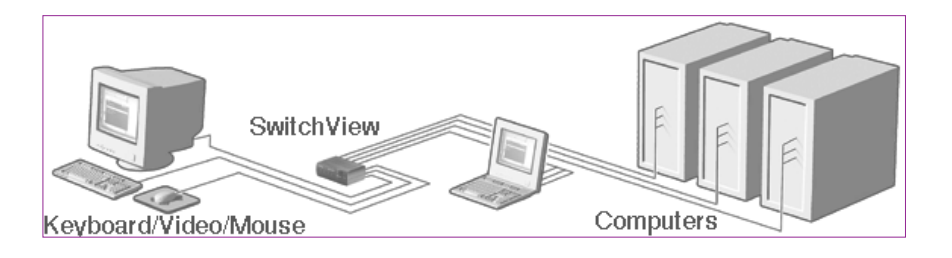

switch (to share a printer) in 1985. I have since used a variety of Belkin products, mostly switches and cables, and always found them to be well made and reliable. Several experienced computer pros recommended Cybex KVM switches. I tried KVM switches from both firms because they offered slightly different features.

I first installed the new 2-port PS/ 2 KVM OmniCube(tm) switch from Belkin; it proved to be an excellent choice!

The new server tower fit neatly under my desk. My mini-tower computer was on the desktop, next to my monitor, so it proved easy to run cables from both machines to the OmniCube and from the switch to the keyboard, video and mouse. I rigged a small shelf above my

and desktop publishing work. Also, switching from one computer to the other requires just a touch of the "Select" button on the switch's front panel. You can also use hot-key or autoscan switching, but I prefer the simple pushbutton. A red light indicates which computer is active in any case.

Price of a 2-port PS/2 OmniCube (no AT version offered) is \$99.95; a 4-port model is \$129.995.

Next, I replaced the OmniCube with a Cybex SwitchView model because of two features it offers. First, although physically larger than the Belkin switch (5"D x 8.1"W x 2.7"H), all cables plug into the rear of the SwitchView, whereas two cables (to keyboard and mouse) plug into the front of the OmniCube. Either

*(Continued on page 6)*

# **Ken's Korner**

# *(Continued from page 5)*

way works fine but one setup, and size, may be better than the other for a given desktop arrangement.

Second, the Cybex switch works with PC/AT and PS/2 systems, VGA and SVGA video, PS/2 keyboard and PS/2 and serial mice supported through the rear of the unit. This could be important if you have an older computer with a serial mouse and newer one with PS/2 mouse. Like the OmniCube, this switch supports Microsoft's Intellimouse and 1200x1600 video resolution. A 2 port SwitchView costs \$149.99; a 4 porter is \$199.99.

Neither switch requires an external power supply, IRQs, drivers or other software. Installation is a simple matter of unplugging and plugging cables. Connecting cable kits run about \$20 per set of three 6-foot cables for either switch. Each kit contains cables that run between the switch and the keyboard, video and monitor ports to the switch. You use existing cables to connect switch to keyboard, video and mouse.

Some manual KVM switches are available for less money (from about \$40 to \$65), but I didn't try one. I wanted to be sure I had automatic mouse and keyboard emulation to eliminate potential boot-up problems. This is important because I frequently alter or reconfigure my computer systems for test reports or other research. Besides, I figured that not having to buy another monitor (especially a 17-inch model), keyboard and mouse saved more than enough to pay for either switch. Running my workstation computer and our network server from one set

of controls is a snap with the OmniCube or SwitchView products. I have no hesitation in recommending either one to others with limited office space and growing computer needs.

©1999 Ken Fermoyle, Fermoyle Publications

#### Ken has written articles for PC World, MacWeek, Computer Currents,

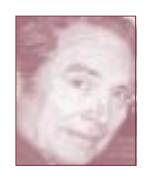

MicroTimes, and many other publications. His column, Ken's Korner, appears without charge in more than 200 User Group newsletters worldwide. Write

[kfermoyle@earthlink.net](mailto:kfermoyle@ earthlink.net) for reprint permission.

# **Explaining the USB**

## *by Karl Rehak*

The Universal Serial Bus (USB) is now making inroads into computer systems. Devices are being announced and delivered weekly that support this new attachment method.

The technology is appropriately named. "Universal," conveys the notion of being for all things. While the port does have speed limitations , the 'one plug fits all' design is clearly there. It is a "bus" architecture in that

Windows 95B (the OEM release)

support. Most system boards made in the last two years include two USB root hubs. Installing the USB on a system requires the installation of the software and turning on the USB ports in the BIOS. A connecting cable from the system board to a

and Windows 98 include USB

it provides a way to funnel information from many devices into and out of a computer system in an orderly manner.

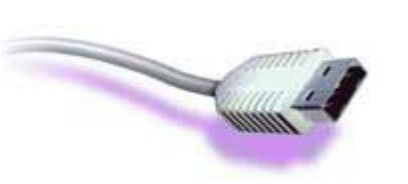

screw down strip at an available card slot provides the external USB connections. This twin USB plug at the rear of the computer provides the exit "root hub" appearance on the computer. The internal cable with screw down strip costs about \$5, so the cost of setting up USB on a computer is nominal. For those computers that do not have a built-in USB port, there are PCI-based USB port cards that cost about \$40 to provide the capability. ATX systems boards already have integrated external hubs and no internal cables are necessary.

The web site *www.usb.org* provides valuable information regarding the USB technology. It also includes a program that tests a computer for USB compliance. This is an easy way to check out a computer before any USB devices are added.

## **The USB Network**

What happens when a device is plugged into a USB port? The wheels are set in motion. The root hub at the computer senses the presence of the new device and initially

> "pipe 0," the default physical device communications channel. Pipes are the data sub bands of the hub architecture that maintain the physical connections

of devices. Once a device is recognized, the root hub interrogates the device to find out what it is and what it is not capable of on pipe 0. All of the devices on the USB ports are then enumerated and each is assigned a unique device number, which also includes a corresponding pipe number for physical device communications. The computer loads

*(Continued on page 8)*

communicates with the device on

# **Windows 98 PowerToys are different from 95's**

## *by Fred P. Coad*

On the Win98 CD there is a directory called \TOOLS\RESKIT\ POWERTOY. It *only* includes TweakUI for Win98. TweakUI from the Win98 CD is safe to use with Win98.

According to Microsoft, the Win95 PowerToys are *not* safe to use with Win98. *But*… if you are careful, you can use *some* of the Win95 PowerToys on Win98 without any problems.

*Some* of the Win95 PowerToys will break Win98. The "rule of thumb" is… if the Win95 PowerToys "feature" is included in Win98, installing the Win95 version will break Win98. A good example is the CABFileViewer. The CABFile Viewer *is* included in Win98. In fact, it is better than the CABFileViewer included in the Win95 PowerToys. Installing the Win95 version would break the Win98 version, and would, in fact, be a step backwards in functionality.

*Some* of the Win95 PowerToys did not get included in Win98. They *are* safe to install on Win98. A good example of that is the Command PromptHere. It did not, in any shape or form, get included in Win98, therefore there is nothing to "break" and you can safely add its functionality to Win98.

People may believe Tweak UI and PowerToys are interchangeable names for the same programs. TweakUI and PowerToys are as different as an apple and a basket of fruit. PowerToys is a collection of

utilities, accessories and extensions (add-ons) for Windows9x. TweakUI is *one* of those utilities. Granted, it is the most useful and well known of the PowerToys.

Here is a list of the *Windows 95* PowerToys versions sorted by their usage with Win98.

.

#### **Do not install these Win95 PowerToys on Win98**

• TweakUI [95] (a handy Control Panel for "Type A" personalities)

• CABFile Viewer (a shell extension that allows you to browse right into a CAB file)

• Explore From Here (lets you rightclick and choose "Explore from Here" to get an Explorer window that has the target folder as its root)

• ShortCut Target Menu (get the properties for a shortcut's target just by right-clicking the shortcut)

• X Mouse (make the focus follow the mouse without clicking, a la X Windows)

#### **Win95 PowerToys requiring modifications to work on Win98 (or unknown)**

• TapiTNA (telephony taskbar notification application)

• Fast Folder Contents (a contextmenu extension)

• FlexiCD (a taskbar notification icon that makes controlling audio CDs a breeze)

• DeskMenu (get to the contents of your desktop from a convenient menu without moving a single window)

• QuickRes (change display DPI and bit depth without rebooting)

Send To X (Adds to your "Send

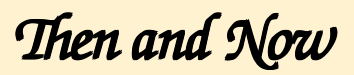

**Before 1963, there were over 60 proprietary text formats used by various computer manufacturers. This meant different brands of computers had no way to communicate with each other.**

*Created and designed by Linda Gonse*

and designed by Linda Gonse

**In 1963, the American Standard Code** ΞĒ **for Information** *FEEE BRAY* **Exchange (ASCII) was developed, largely by Bob Bemer. When IBM finally used ASCII (pronounced AS-KEE) on its first PC 18 years later, ASCII became the standard for computer communication. Today, everyone uses ASCII characters in e-mail, as well as in HTML documents. Without this simple text format, there would be no World Wide Web.**

**Source: Computerworld, April 12, 1999**

To" menu: Any Folder, Clipboard as Contents, Clipboard as Name, Command Line)

• Find X (lets you add your own custom commands to the "Find" menu)

## **Win95 PowerToys that work fine on Win98**

• Round Clock (takes advantage of Win95's region windows, so your analog clock will be round, just like a real clock would)

• DOS Prompt Here (right-click a folder and start an MS-DOS prompt right here, right away)

• Also, the orphaned TrueType FontViewer Extension works fine with Win98.

Fred P. Coad is an Applications and Networking Specialist in Northern Alberta, Canada. You can write to Fred at fpcoad@hotmail.com.

## Press any key-no, no, no, NOT THAT ONE!

## **See thumbnail previews in Windows Explorer**

In Windows 98 Explorer, you can preview image files by changing the folder view they are in. Go to View on the menu bar and click on "as Web View." Afterward, when you click once on an image file, a preview of what is in the file appears on the left side of the Explorer window.

In case you no longer are able to preview your .JPG files in Windows Explorer when the view is set "as Web Page," try this. Click Start, then Run, and type the following command in the Open box:

*regsvr32.exe /i shdocvw.dll*

*—LG*

# **USB explained**

## *(Continued from page 6)*

the software needed to control the device and handles its information flow. The hubs are then running and information is passed in and out of the computer over the signal leads. The enumeration process is initiated every time a device is plugged into or removed from the network. A maximum of 127 devices can be attached to a hub.

## **Device Support**

The USB architecture is defined as an intermediate speed bus. With its maximum speed of 12 megabits per second, what are a USB port's device limitations and what devices are candidates for attachment? Clearly, the typical devices attached to serial and parallel ports are excellent candidates for USB attachment. These include most printers, modems, pointing devices, scanners, cameras and like devices. Certainly game paddles, joysticks

*(Continued on page 11)*

# **Technology and products**

# **Internet Explorer 5.0 receives praise from member**

## *by Carl Westberg*

I had never upgraded from Internet Explorer 3 to 4 because I had heard of its size and hunger to gobble up one's whole system. I had enough mix of things and need to use my computer for business—which even though it's volunteer, is still business—that I did not want it fouled.

When the reviews on ZDNet appeared, it sounded like what I needed. I used their little download and install program on their site and

have never had an easier upgrade. I am still using CompuServe with a CS3 connection. The IE5 in the background makes the CompuServe software work much better. Connections

are easier and quicker, connections stick rather than break, and downloads seem to be faster although the meter still says 26400.

Just for the heck of it I signed on with IE5 a couple of times. It operates nicely and I prefer the interface to Web sites in general to that of Compuserve, where like several sign on sites is long on color and graphics and short on content. I much prefer to go where I want to go, not wait for some silly graphics to load. IE5's easy operation facilitates that.

One thing to remember: If you are keeping a file of your e-mail, be careful filing it while signed on through IE5. you may have to re-index your

file when you return to your regular email source.

Whereas I was casting about as how to change to the Netscape browser, I do not now feel so compelled. I'm willing to wait to see if Pacbell does offer ADSL in my area and get better access.

# **Special software bargains**

## *by Dan Butler*

Corel GALLERY is a great bargain. Being able to choose clipart and fonts from a book rather than tedious Web surfing saves me lots of time each week.

Corel GALLERY Magic: 65,000 500+ fonts, 25,000 clipart images, 100 Web images, 40,000 photos, *http://www.beyond.com/AF23174/ PKIN747696/prod.htm.* **Free after \$19.95 rebate.**

Learn a foreign language with the Tell Me More programs— Spanish: *http://www.beyond.com/ AF23174/PKIN098804/prod.htm.* French: *http://www.beyond.com/ AF23174/PKIN098802/prod.htm.* German: *http://www.beyond.com/ AF23174/PKIN098803/prod.htm.* Italian: *http://www.beyond.com/ AF23174/PKIN098805/prod.htm.*

#### **Free after \$59.99 rebate.**

(Dan Butler is the editor of The Naked PC. Subscribe to the free online newsletter at http://www.TheNakedPC.com.)

# **WordPerfect 2000 coming**

WordPerfect Office 2000 will be out in May. The Standard edition will cost \$109, and Professional edition, \$209. Details at *www.corel.com*. *—LG*

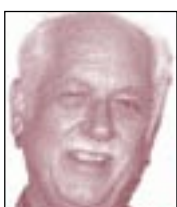

*Carl Westberg*

# **Computer Q & A**

#### *How can I see what files are inside a CAB file?*

First, an explanation of what Cabinet (CAB or .cab) files are is in order.

A cabinet is a single file, with the extension .cab, that stores compressed files in a library. Cabinet files may be found on program CDs, such as Windows 98, and are used to organize installation files that are copied to the user's system.

Originally, these files were used to minimize the number of floppy disks shipped with a product. Today, .cab files are used to reduce the file size and the associated download time for Web content that is found on the Internet.

In Windows 95, installing a PowerToy called CABFileViewer will allow a look inside of .cab files. In addition, the WinZip utility program allows viewing, access, and decompression of CAB files. *(Download a copy at http://www.winzip.com.)*

In Windows 98, the CABFile Viewer is built into the operating system. Double-clicking on a .cab file will allow a user to see what files it contains. Double-clicking on any file viewable within the .cab will open it.

## *How does one handle "housekeeping" on the computer?*

Two very good maintenance utilities may be found built-into Windows 95 and Windows 98. You should regularly use ScanDisk and Defrag.

#### **What does ScanDisk do?**

Through normal use of your computer, your hard disk drive can

become cluttered and a bit messy. Folders can become cross-linked, file names can contain invalid or unknown characters or become damaged, and file names can even become disassociated with their files. ScanDisk fixes these problems for you. Run ScanDisk on a regular basis: once a week for Standard, and once a month for Thorough.

To use ScanDisk click the Start button. Point to Programs, then Accessories, then System Tools, and click

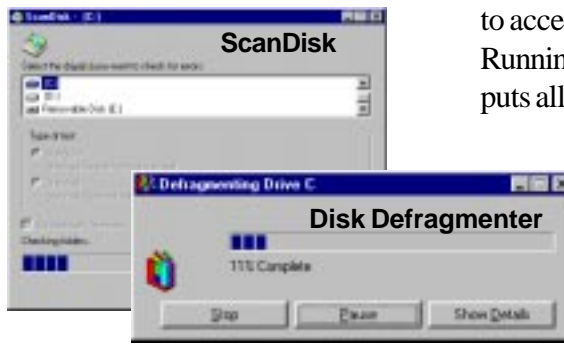

on ScanDisk. Click the drive you want to scan, and choose either the Standard or Thorough test. Click Start.

Standard checks the files and folders on the selected drives for errors.

Thorough gives you further options. It performs the Standard test plus checks your hard disk drive for physical damage. You can even specify to scan areas of your disk containing only data files, or just the areas with system files, or both.

#### **What does "Defrag" do?**

Normal use causes files to become split or fragmented on your hard disk drive which keeps it from running efficiently and fast. Fragmentation occurs because files and applications

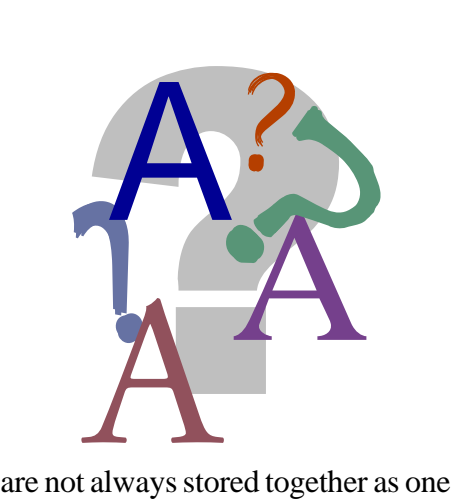

unit. Instead, they are often divided into smaller units and scattered around the hard disk. Your computer has to work harder to gather all of the small units to perform the commands you give it. This slows down its ability to access files and run applications. Running Disk Defragmenter regularly puts all like files and applications into

contiguous groups so the computer can access them quickly. It's also a good idea to run Defrag after installing applications to enable them to run at top speed.

To run Defrag, click

Start*,* point to Programs, then Accessories, then System Tools, and click Disk Defragmenter. Click the Settings tab, select the check boxes you want (programs start faster if the first box is checked, but it takes a longer time for defragmentation to be completed), and then click OK. Click the drive you want to defragment, click OK, and then click Yes. (It is best to shut down all applications before running Disk Defragmenter.)

**Questions or answers? Send them to help@orcopug.org. in the newsletter.**

#### **Computer vocabulary**

**Daisy chain: A set of hardware components (printer, scanner, etc.) connected to each other in a series.**

# **Peripherals**

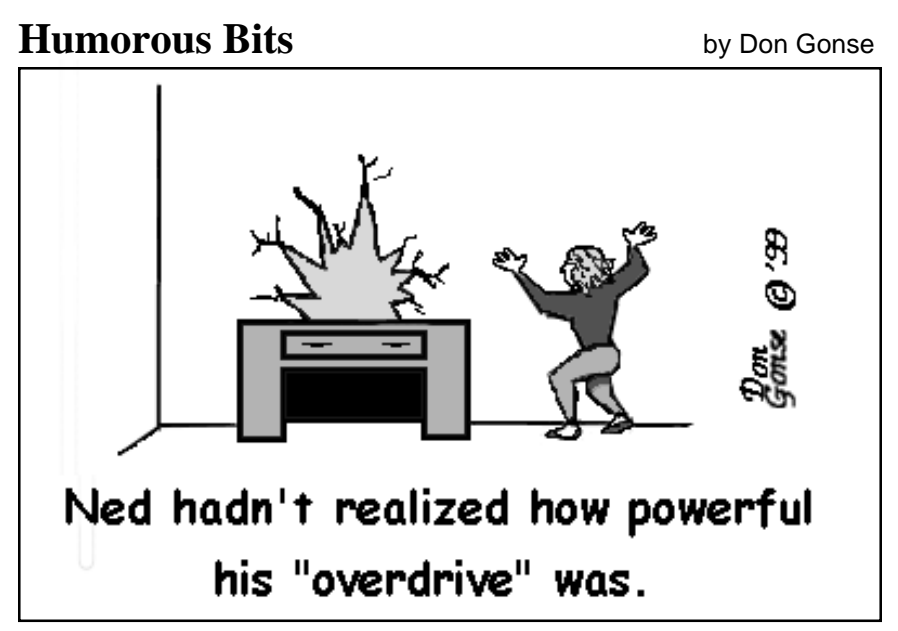

Cartoons free to User Groups when accompanied by both credit and e-mail information lines. Request images from Don at degonse@juno.com.

# **How good is a computer?**

And, we wonder what will happen in Year 2000…

"In March 1992, a man living in Newtown near Boston, Massachusetts, received a bill for his, as yet unused, credit card stating that he owed \$0.00. He ignored it and threw it away. In April, he received another and threw that one away, too.

The following month the credit card company sent him a very nasty note stating they were going to cancel his card if he didn't send them \$0.00 by return mail. He called them, talked to them, they said it was a computer error and told him they'd take care of it.

The following month he decided that it was about time that he tried out the troublesome credit card figuring that if there were purchases on his account it would put an end to his ridiculous predicament.

However, in the first store that he

produced his credit card in payment for his purchases he found that his card had been canceled. He called the credit card company who apologized for the computer error once again and said that they would take care of it.

The next day he got a bill for \$0.00 stating that payment was now overdue. Assuming that having spoken to the credit card company only the previous day the latest bill was yet another mistake he ignored it; trusting that the company would be as good as their word and sort the problem out.

The next month, he got a bill for \$0.00 stating that he had 10 days to pay his account or the company would have to take steps to recover the debt.

Finally giving in, he thought he would play the company at their own game and mailed them a check for

\$0.00. The computer duly processed his account and returned a statement to the effect that he now owed the credit card company nothing at all.

A week later, the man's bank called him asking him what he was doing writing a check for \$0.00. After a lengthy explanation, the bank said the \$0.00 check had caused their check processing software to fail. The bank could not now process *any* checks from *any* of their customers that day, because the check for \$0.00 was causing the computer to crash.

The following month the man received a letter from the credit card company claiming that his check had bounced and that he now owed them \$0.00, and unless he sent a check by return mail they would be taking steps to recover the debt. The man, who had been considering buying his wife a computer for her birthday, bought her a typewriter instead.

*Submitted by Tony Lake*

## **FamilyTree Maker fix**

A fix for FamilyTree Maker, version 5, is at *www.familytreemaker. com/ 50bindex.html.* The update fixes problems in recalling custom fact files, File Fixer removing source information from original files, and duplicated text after spell check or saving items. More information about this update is at the Broderbund website. *—LG*

#### Newsletter contributors

**Carl Westberg, Charlie Moore, Dan Butler, Don Gonse, Fred Coad, John Henderson, Karl Rehak, Ken Fermoyle, Linda Gonse, Lothar Loehr, Myra Milgrom, Ted Wirtz, Tony Lake, and Vince Cimino.**

# **USB explained**

## *(Continued from page 8)*

and steering wheels, etc. can be attached to the USB port. Keyboards are now available for USB attachment.

USB attached speakers eliminate the need for a sound board in the computer, hence they play a perceptively clearer digital sound. Similarly, low end video monitors can be used on USB, while high end graphics will require the use of the internal AGP port and a graphics card.

Devices like speakers create a special demand on USB ports in that they are streaming devices. As such, space on the USB port must be reserved for them even when they are quiescent. Such devices are called "isochronous" and are defined as a special class of supported devices in the USB architecture.

The devices that are reasonably good candidates for USB connection are printers, scanners, keyboards, pointing devices, game controllers, digital cameras and modems

(excluding cable modems). Iomega has announced a USB ZIP drive.

The use of USB in a computer system liberates many of the physical constraints of cable length and device location. It is reasonable to have multiple devices for special purpose applications like sheet feed scanners, flat bed scanners and slide scanners all sharing space on a USB channel. Karl Rehak is president of the Las Vegas PC User Group.

## NEW!

## **Members' Classified Ads**

#### **For Sale**

Two-story, 1,000 sq. ft. condo, 2 BR, 1- 1 /2 bath, fireplace, 1 car attached garage, inside laundry area, private balcony, security system, close to park, schools, mall, Homeowners' Assn. Owner carries or you finance, \$115,000. Lothar Loehr (714) 447-3815, home; (714) 562-3535, work.

#### **Buy/Sell**

Your computer items at monthly meetings. Mark your name and price, place on table in meeting room. Sell/ buy at break. Remove items after meeting.

#### **Place your ad here!**

Send items to editor's address, page 2.

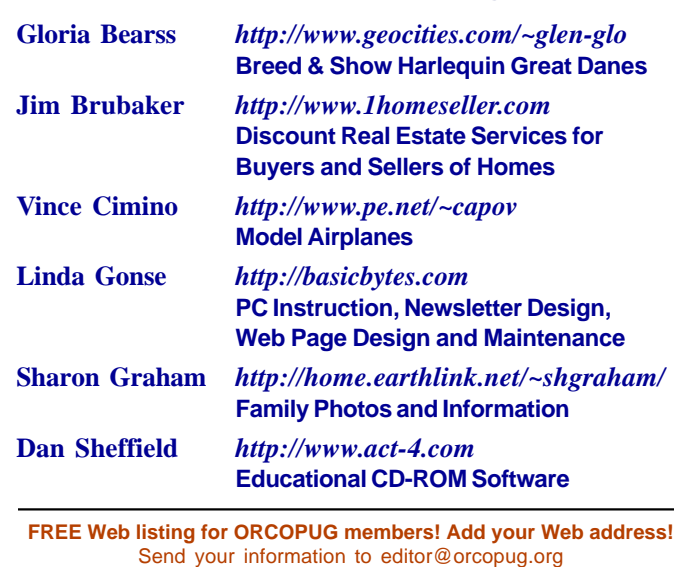

# **Members' Web Pages**

## **New program chairman is announced**

ORCOPUG's new program chairman is Dan Cadish. Dan brings his past program experience from another organization. We thank Dan for volunteering and offering his much needed help.

If you have ideas or suggestions for future programs, please contact Dan at *dan@orcopug.org. —LG*

# **Planning meeting set**

The ORCOPUG planning meeting will be May 20, at 7 p.m. at Downey Savings and Loan, on the corner of Bastanchury and Laguna, in Fullerton. Meetings are held the third Thursday of every month.*—LG*

# **May program**

## *(Continued from page 1)*

After we get Windows 98 up and running, we will demonstrate some of the features, tour a few of the options and then throw it open to the group for questions, your experiences and your answers.

# **Notepad**

*(Continued from page 2)*

and the communications tool that is the Internet.

I hope you'll send me your stories about earlier computing days. I'd love to read them and share them in a future issue of Nibbles & Bits. Please write me: linda@orcopug.org.

## Reprint Policy

**Permission is given to User Groups to reprint unaltered material in this issue provided credit is given to the author and this publication. Send a newsletter containing the reprinted copy; or the URL, name and date of online publication, to Nibbles & Bits Editor (address on page 2).**

# Free Zip disk offer, news briefs, latest virus scare and hoax, links for Y2K updates

**Find it all at www.orcopug.org—Click on HOT NEWS!**

**The Orange County IBM PC Users' Group regular meeting is scheduled for the second Tuesday of the month at 6:30 p.m. at the Hunt Library, 201 S. Basque Avenue, Fullerton, (714) 738-5364.**

**Directions:** From the 91 Freeway, exit at either Euclid or Brookhurst Streets and go north. Turn onto Valencia Drive. Go to Basque Avenue and turn north. The Hunt Library is located at end of Basque. (Access only from Valencia.)

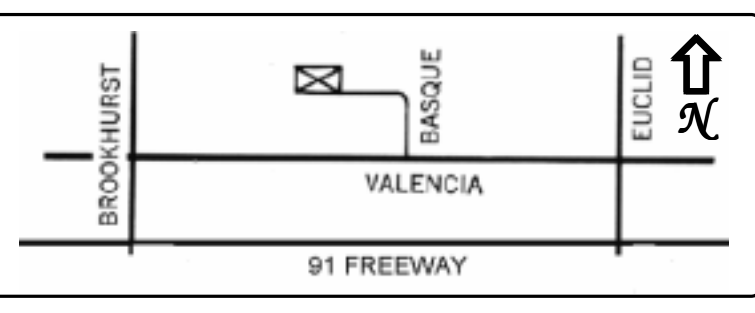

**For more information, call (714) 990-0580, or go to www.orcopug.org.**

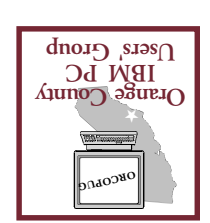

*Computer users helping one another* **Orange County IBM PC Users' Group Post Office Box 1779 Brea, California 92822**

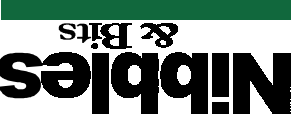

Windows 98 **TIAE** program installation

**Kepsen1** May 11 6:30 pm

**Bring a friend!**

**More news & links at www.orcopug.org**